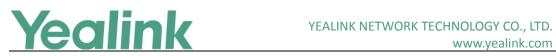

## **Yealink SIP IP Phones Release Notes of Version 83**

## **Table of Contents**

| Yeali | ink SIP IP Phones Release Notes of Version 831        |
|-------|-------------------------------------------------------|
| Yeal  | ink SIP IP Phones Release Notes of Version x.83.0.352 |
| 1.    | Introduction2                                         |
| 2.    | New Features2                                         |
| 3.    | Optimization2                                         |
| 4.    | Bug Fixes                                             |
| Yeali | ink SIP IP Phones Release Notes of Version x.83.0.304 |
| 1.    | Introduction4                                         |
| 2.    | New Features4                                         |
| 3.    | Optimization5                                         |
| 4.    | Bug Fixes5                                            |
| 5.    | Configuration Parameters Enhancements5                |
| Yeali | ink SIP IP Phones Release Notes of Version x.83.0.106 |
| 1.    | Introduction6                                         |
| 2.    | New Features                                          |
| 3.    | Optimization                                          |
| 4.    | Bug Fixes                                             |
| 5.    | New Features Descriptions8                            |
| 6.    | Optimization Descriptions14                           |
| 7.    | Configuration Parameters Enhancements                 |

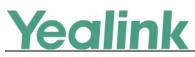

## Yealink SIP IP Phones Release Notes of Version

## x.83.0.35

## 1. Introduction

• Firmware Version:

T19-E2: 53.83.0.30 upgrades to 53.83.0.35

T21-E2: 52.83.0.30 upgrades to 52.83.0.35

T23: 44.83.0.30 upgrades to 44.83.0.35

T27P: 45.83.0.30 upgrades to 45.83.0.35

T27G: 69.83.0.30 upgrades to 69.83.0.35

T29: 46.83.0.30 upgrades to 46.83.0.35

T40: 54.83.0.30 upgrades to 54.83.0.35

T40G: 76.83.0.30 upgrades to 76.83.0.35

T41: 36.83.0.30 upgrades to 36.83.0.35

T42: 29.83.0.30 upgrades to 29.83.0.35

T46: 28.83.0.30 upgrades to 28.83.0.35

T48: 35.83.0.30 upgrades to 35.83.0.35

T41S/T42S/T46S/T48S: 66.83.0.30 upgrades to 66.83.0.35

T52S/T54S: 70.83.0.30 upgrades to 70.83.0.35

- Applicable Models: T19-E2, T21-E2, T23, T27, T29, T40, T41, T42, T46, T48, T52, T54
- Release Date: May 18<sup>th</sup>, 2018.

### 2. New Features

None

## 3. Optimization

None

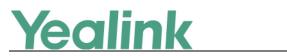

## 4. Bug Fixes

1. Fixed the issue that when you upgrade the firmware to V83, the zone time will be added to the history record automatically.

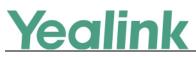

## Yealink SIP IP Phones Release Notes of Version

## x.83.0.30

## 1. Introduction

• Firmware Version:

T19-E2: 53.83.0.10 upgrades to 53.83.0.30

T21-E2: 52.83.0.10 upgrades to 52.83.0.30

T23: 44.83.0.10 upgrades to 44.83.0.30

T27P: 45.83.0.10 upgrades to 45.83.0.30

T27G: 69.83.0.10 upgrades to 69.83.0.30

T29: 46.83.0.10 upgrades to 46.83.0.30

T40: 54.83.0.10 upgrades to 54.83.0.30

T40G: 76.83.0.10 upgrades to 76.83.0.30

T41: 36.83.0.10 upgrades to 36.83.0.30

T42: 29.83.0.10 upgrades to 29.83.0.30

T46: 28.83.0.10 upgrades to 28.83.0.30

T48: 35.83.0.10 upgrades to 35.83.0.30

T41S/T42S/T46S/T48S: 66.83.0.10 upgrades to 66.83.0.30

T52S/T54S: 70.83.0.10 upgrades to 70.83.0.30

- Applicable Models: T19-E2, T21-E2, T23, T27, T29, T40, T41, T42, T46, T48, T52, T54
- Release Date: Apr. 20<sup>th</sup>, 2018.

### 2. New Features

 Added the feature that Yealink T41S/T42S/T46S/T48S/T52S/T54S IP phones are compatible with Jabra and Plantronics Bluetooth Headset Dongle, including Jabra Link360, Jabra Link370, Plantronics BT300 and Plantronics BT600, and can be worked with Jabra and Plantronics headsets.

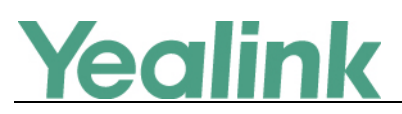

## 3. Optimization

1. Change Special Dial into Stutter Dial in the web user interface under the directory of Setting -> Tone.

### 4. Bug Fixes

1. Fixed the issue that when you set the value of the configuration parameter *features.power\_saving.power\_led\_flash.on\_time* as 0, this change may not take effect.

## 5. Configuration Parameters Enhancements

| Auto Prov                                   | Auto Provision Template Flies Change Log |                                |                                |         |        |                                                                                                    |                |  |  |  |  |
|---------------------------------------------|------------------------------------------|--------------------------------|--------------------------------|---------|--------|----------------------------------------------------------------------------------------------------|----------------|--|--|--|--|
| Firmware Version: [x. 83.0.10]-[ x.83.0.30] |                                          |                                |                                |         |        |                                                                                                    |                |  |  |  |  |
| Function                                    | Provisioning                             | Permitted Value<br>Comparison  |                                | Default | Action | Description                                                                                                    | File           |  |  |  |  |
|                                             | syntax                                   | x. 83.0.10                     | x.83.0.30                      | Value   |        |                                                                                                    |                |  |  |  |  |
| Broadsoft<br>Network<br>Directory           | directory.update_<br>time_interval =     | Integer<br>from 60 to<br>43200 | Integer<br>from 60 to<br>34560 | 60      | Change | It configures the interval<br>(in minutes) for the IP<br>phone to update the data<br>of the BroadSoft directory<br>from the BroadSoft server.<br><b>Note</b> : It works only if<br>"bw.xsi.directory.enable"<br>and<br>"bw.xsi.directory.update.en<br>able" are set to 1<br>(Enabled). | common<br>.cfg |  |  |  |  |

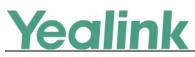

## Yealink SIP IP Phones Release Notes of Version

## x.83.0.10

## 1. Introduction

• Firmware Version:

T19-E2: 53.82.0.20 upgrades to 53.83.0.10

T21-E2: 52.82.0.20 upgrades to 52.83.0.10

T23: 44.82.0.20 upgrades to 44.83.0.10

T27P: 45.82.0.20 upgrades to 45.83.0.10

T27G: 69.82.0.30 upgrades to 69.83.0.10

T29: 46.82.0.30 upgrades to 46.83.0.10

T40: 54.82.0.20 upgrades to 54.83.0.10

T40G: 76.82.0.20 upgrades to 76.83.0.10

T41: 36.82.0.20 upgrades to 36.83.0.10

T42: 29.82.0.20 upgrades to 29.83.0.10

T46: 28.82.0.30 upgrades to 28.83.0.10

T48: 35.82.0.30 upgrades to 35.83.0.10

T41S/T42S/T46S/T48S: 66.82.0.30 upgrades to 66.83.0.10

T52S/T54S: 70.82.0.30 upgrades to 70.83.0.10

- Applicable Models: T19-E2, T21-E2, T23, T27, T29, T40, T41, T42, T46, T48, T52, T54
- Release Date: Feb 7<sup>th</sup>, 2018.

### 2. New Features

- 1. Added the feature that IP phone can save what happened to the call in the call log lists.
- 2. Added the feature of Favorite Contacts.
- 3. Added the feature that on T29G/T46G/T46S/T48G/T48S/T52S/T54S IP phone, when you set a line key as a Speed Dial key, BLF key, Park key, Conference key, Forward key, Transfer key, Voice Mail key, Intercom key, Pick Up key, Group Pick

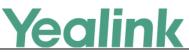

Up key or Emergency key, if you highlight the Label of Value field in the phone configuration interface, you can press Directory soft key and then select a desired contact from the Directory list(s) directly.

- 4. Added the feature of Diverting Calls to a Contact.
- 5. Added the feature that you can configure whether to highlight the matched keywords for contact searching.
- 6. Added the feature of Dsskey Function Types Customization.
- 7. Added two programmable keys: Redial key and Voice Mail key.
- 8. Added the feature that IP phone can automatically download all contacts in the BroadSoft Directory from server.
- 9. Added the feature that you can delete the BroadSoft Call Log on the phone.
- 10. Added the feature of Silent Alerting.
- 11. Added the feature that you can configure the line selection when accessing the BroadSoft Call Log.
- 12. Added the feature of Exclude Mode when performing Auto Provisioning.
- 13. Added the feature of Updating the Phone Configuration.
- 14. Added the feature that you can configure which network mode to be used on T54S/T52S/T48G/T48S/T46G/T46S/T42S/T41S/T29G/T27G IP phones.
- 15. Added the feature that you can enable or disable the USB port on T27G/T29G/T41S/T42S/T46G/T46S/T48G/T48S/T52S/T54S IP phones.
- 16. Added the feature of Loopback Call.
- 17. Added the feature that you can configure the IP phone to access the Dialing screen by pressing the HEADSET key when the phone is idle.
- 18. Added the feature of displaying the text of station name on the top-left corner of the LCD screen.
- 19. Added the feature of keeping DND feature after you activate DND during the call.
- 20. Added the feature of automatically resetting the volume to the specified level after each call.
- 21. Added the feature of English onscreen keyboard on T48G/T48S IP phone.
- 22. Added the feature that while using Flexible Seating feature, you cannot forward the call to the other party when the phone is ringing, but you can transfer the call to the other party after you answer the call.
- 23. Added the feature that you can use the ping or trace route to troubleshoot network connectivity problems via web user interface.
- 24. Added the feature of Adding a Wallpaper from a USB Flash Drive for T46G/T46S/T48G/T48S IP phone.
- 25. Supported Broadsoft Aggregated Presence 2.0.
- 26. Supported Alert-Info: Intercom.
- 27. Added the feature of DHCP Option 120.
- 28. Added some new TR069 configuration parameters.
- 29. Added the feature that resetting the IP phone to factory defaults will delete trusted and server certificates settings by default.
- 30. Supported more 3<sup>rd</sup>-party Bluetooth headsets.
- 31. Added one new embedded action type intercom for Enhanced DSS keys (EDK).

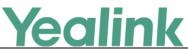

32. Added the feature that you can view the phone's current time via web user interface in the page of Status.

## 3. Optimization

- 1. Optimized the feature of Hot Desking.
- 2. Optimized the feature of XML phonebook.
- 3. Optimized the feature of Input Method that you can preview all the supported methods.
- 4. Optimized the feature of IPv4 and IPv6 Network Settings.
- 5. Optimized the feature of AutoP-Boot Mechanism that the phone only saves the configuration files which is required by the Boot file of the last auto provisioning.
- 6. Optimized the feature that the missed call will be marked in red in the History records.
- 7. Optimized the feature of Call Display.
- 8. Optimized the softkey layout and you can customize the softkey layout for more features.
- 9. Optimized the display order of DSS keys.
- 10. Optimized the feature of Label Alignment for Line/Ext Key Display.
- 11. Optimized the feature of XML Browser.
- 12. Optimized the feature of Packets Capture.
- 13. Optimized the feature of Exporting the Log Files to a Local PC.

### 4. Bug Fixes

None

### 5. New Features Descriptions

## 1. Added the feature that IP phone can save what happened to the call in the call log lists.

**Description:** You can view the detailed call log information in the Relation field. The permitted values are: N/A (no display), Rejected, Forward to X, Busy, Transfer to X, X (X is a specific phone number).

### The parameters in the auto provision template are described as follows:

features.calllog\_detailed\_information =

2. Added the feature of Favorite Contacts (Favorites).

**Description:** Favorites are the contacts in your local directory that you call most often. You can add contacts as favorites, view favorites, reorder favorites, and

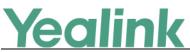

delete favorites. This feature is disabled by default.

The phone will automatically assign a Speed Dial key for a favorite from the first unused one (unused one means the DSS key is configured as N/A or Line). If a DSS key is used, the IP phone will skip to the next unused DSS key. The order of Speed Dial DSS key assigned automatically is Line Key->Ext Key. Favorites display consecutively according to their index numbers. The contact with the lowest number is displayed first. The contact name is displayed on the phone as a label. You can quickly dial a number using the speed dial key. The order of speed dial number is office number>mobile number>other number.

The parameters in the auto provision template are described as follows:

local\_contact.favorite.enable =
local.dsskey\_type\_config.mode =

3. Added the feature of Diverting Calls to a Contact.

**Description:** You can divert all incoming calls from a particular contact to another contact. Auto divert has precedence over call forward.

4. Added the feature that you can configure whether to highlight the matched keywords for contact searching.

**Description:** It enables or disables the IP phone to highlight entered keywords for contacts searching.

The parameters in the auto provision template are described as follows: phone\_setting.search.highlight\_keywords.enable =

### 5. Added the feature of Dsskey Function Types Customization.

**Description:** You can customize the selectable Dsskey function types as required. With this feature, you can quickly find and configure a Dsskey (for example, BLF key) for the phone. This feature can also be used to protect against unallowed function configuration (for example, DND).

The parameters in the auto provision template are described as follows: linekey.type\_range.custom = programablekey.type\_range.custom = expkey.type\_range.custom =

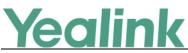

 Added the feature that IP phone can automatically download all contacts in the BroadSoft Directory from server.
 The parameters in the auto provision template are described as follows:

The parameters in the auto provision template are described as follows: bw.xsi.directory.update.enable =

7. Added the feature that you can delete the BroadSoft Call Log on the phone. The parameters in the auto provision template are described as follows: bw.xsi.call\_log.delete.enable =

### 8. Added the feature of Silent Alerting.

**Description:** Silent Alerting allows the user to automatically silence a call to stop the phone from ringing. When an incoming call arrives, the BroadWorks server sends INVITE to the phone with Alert-Info:<http://127.0.0.1/silent>. Then the IP phone automatically plays the silent ring tone (Silent.wav).

9. Added the feature that you can configure the line selection when accessing the BroadSoft Call Log.

**Description:** You are allowed to select a line for accessing the BroadSoft Call Log; if there is only one account on the phone, you will directly access the BroadSoft Call Log for this account.

**The parameters in the auto provision template are described as follows:** *bw.xsi.call\_log.multiple\_accounts.enable =* 

### **10.** Added the feature of Exclude Mode when performing Auto Provisioning.

**Description:** The exclude mode applies to the configuration files specified in the boot file. When you enable this feature, the phone only downloads configuration files with its own model identity; if no own model identity, it downloads configuration files without any model identity.

The parameters in the auto provision template are described as follows: specific\_model.excluded\_mode =

### **11.** Added the feature of Updating the Phone Configuration.

**Description:** Update your phone configurations if necessary. **To update the phone configuration via phone user interface:** Navigate to **Menu** -> **Basic** -> **Update Configuration**.

# Yealink

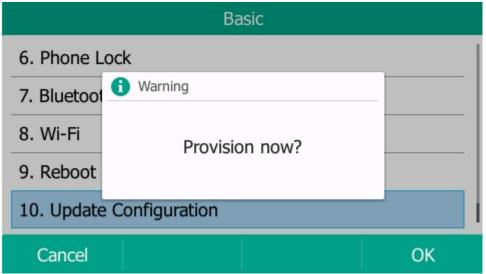

## 12. Added the feature that you can configure which network mode to be used on T54S/T52S/T48G/T48S/T46G/T46S/T42S/T41S/T29G/T27G IP phones.

**Description:** You can configure the IP phone to use wireless network or wired network preferentially.

The parameters in the auto provision template are described as follows: static.network.redundancy.mode = static.network.redundancy.failback.timeout =

13. Added the feature that you can enable or disable the USB port on T27G/T29G/T41S/T42S/T46G/T46S/T48G/T48S/T52S/T54S IP phones.

**Description:** If you disable the USB port, the phone does not power to USB port and detect USB devices connected to the USB port.

The parameters in the auto provision template are described as follows: static.usb.power.enable =

### 14. Added the feature of Loopback Call.

**Description:** Loopback, or loop-back, refers to the routing of electronic signals, digital data streams, or flows of items back to their source without intentional processing or modification. This is primarily a means of testing the transmission or transportation infrastructure.

The parameters in the auto provision template are described as follows: sip.loopback.enable = sip.loopback\_type =

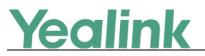

sip.pkt\_loopback\_mode =
sip.pkt\_loopback\_encapsulated\_payload =
sip.pkt\_loopback\_directed\_payload =
sip.loopback.auto\_answer.mode =

## 15. Added the feature that you can configure the IP phone to access the Dialing screen by pressing the HEADSET key when the phone is idle.

**Description:** You can directly place, answer and end calls by pressing the HEADSET key. You don't need to activate the headset mode in advance. **The parameters in the auto provision template are described as follows:** *features.headset.ctrl\_call.enable =* 

16. Added the feature of displaying the text of station name on the top-left corner of the LCD screen.

**Description:** You can configure the text of station name to be displayed on the top-left corner of the LCD screen, otherwise the label of the default account will be displayed. For the case that a long station name in a small phone screen, you can enable or disable the IP phone to scroll the string display on the top-left corner of the LCD screen.

### The parameters in the auto provision template are described as follows:

features.station\_name.value = features.station\_name.scrolling\_display =

## 17. Added the feature of keeping DND feature after you activate DND during the call.

**Description:** Enable or disable the phone to persist DND state across calls. If disable, when you activate DND during calls, the DND is automatically deactivated after calls end.

The parameters in the auto provision template are described as follows: features.keep\_dnd.enable =

## 18. Added the feature of automatically resetting the volume to the specified level after each call.

**Description:** You can configure the phone to automatically reset the speaker's/handset's/headset's volume to the specified level after each call or just persist and stay at the same level between calls.

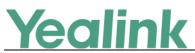

The parameters in the auto provision template are described as follows:

voice.handfree.autoreset\_spk\_vol =
voice.handset.autoreset\_spk\_vol =
voice.headset.autoreset\_spk\_vol =

19. Added the feature that you can use the ping or trace route to troubleshoot network connectivity problems via web user interface.

**Description:** To use these two methods via web user interface at the path: Network -> Diagnostics

| Yealink 1548                                                |                                        |         |                    |          |          | Log Out<br>English(English) V                                                                                                    |
|-------------------------------------------------------------|----------------------------------------|---------|--------------------|----------|----------|----------------------------------------------------------------------------------------------------|
| 10 001111 11345                                             | Status Account                         | Network | Dsskey             | Features | Settings | Directory Security                                                                                                    |
| Basic<br>PC Port<br>NAT<br>Advanced<br>Wi-Fi<br>Diagnostics | Diagnostics ?<br>Command<br>IP Address |         | Ping<br>Traceroute | 0        |          | NOTE  Note  Note Note |
|                                                             |                                        | Start   | Sto                | ip       | ~        |                                                                                                    |

## 20. Added the feature of Adding a Wallpaper from a USB Flash Drive for T46G/T46S/T48G/T48S IP phone.

**Description:** When you set a picture in USB flash drive as wallpaper, the picture is added to the Wallpaper list. We recommend you to add a picture less than 2.0 megapixels for T48S/T48G, 1.8 megapixels for T46S/T46G. Either the smaller or larger picture will be scaled proportionally to fit the screen.

**To add a wallpaper from a USB flash drive via phone user interface:** Press **Menu -> USB -> Browse Photo**.

# Yealink

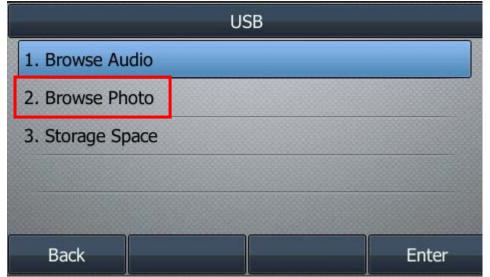

### 21. Added the feature of DHCP Option 120.

**Description:** The DHCP option 120 is used by the SIP client to locate a local outbound proxy server. In some circumstances, for example, when firewalls are present, SIP clients need to use a local server for outbound requests. **The parameters in the auto provision template are described as follows:** *sip.dhcp.option120.mode =* 

22. Added the feature that resetting the IP phone to factory defaults will delete trusted and server certificates settings by default.

**Description:** You can configure the IP phone to reserve the trusted and server certificates settings after it is reset to factory defaults.

The parameters in the auto provision template are described as follows: phone\_setting.reserve\_certs\_config.enable =

## 6. optimization Descriptions

1. Optimized the feature of Hot Desking.

**Description:** Hot desking allows user to clear pre-registration configurations of a specified account or all accounts on the IP phone. If registration configurations of all accounts are cleared, your account is automatically registered on line 1. **The parameters in the auto provision template are described as follows:** *hotdesking.clear\_specified\_account =* 

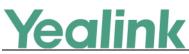

### 2. Optimized the feature of XML phonebook.

**Description:** It allows the phone to send the entered search criteria to XML phonebook server if user does not press OK to confirm after a period of specified time. Also, before the server returns the search results, you can continue to modify the search criteria, and the server will send you the results as your newly entered.

The parameters in the auto provision template are described as follows: *push* xml.phonebook.search.delay =

### 3. Optimized the feature of IPv4 and IPv6 Network Settings.

**Description:** It allows you to configure a preferred network, that using IPv6 or IPv4 preferentially.

The parameters in the auto provision template are described as follows:

### static.network.preference =

To configure a preferred network via phone user interface:

Press Menu -> Advanced (default password: admin) -> Network -> WAN Port -> Preference.

| WAN Port       |             |          |  |  |  |  |  |
|----------------|-------------|----------|--|--|--|--|--|
| 1. IP Mode:    | IPv4 & IPv6 |          |  |  |  |  |  |
| 2. Preference: | IPv4        | <b>A</b> |  |  |  |  |  |
| 3. IPv4        |             |          |  |  |  |  |  |
| 4. IPv6        |             |          |  |  |  |  |  |

| Back | Switch | Save |
|------|--------|------|
|------|--------|------|

To configure a preferred network via web user interface:

Navigate to Network -> Basic -> Internet Port -> Preference(IPv4/IPv6).

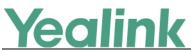

### YEALINK NETWORK TECHNOLOGY CO., LTD.

| CUI               |                                        |                                                | www.yealink.com                                                                               |
|-------------------|----------------------------------------|------------------------------------------------|-----------------------------------------------------------------------------------------------|
| Yealink   1545    | Status Account Network                 | Dsskey Features Settings                       | Log Out<br>English(English) V<br>Directory Security                                           |
| Basic             | Internet Port                          |                                                | NOTE                                                                                          |
| PC Port           | Mode(IPv4/IPv6) Preference(IPv4/IPv6)  | IPv4 & IPv6         ✓           IPv6         ✓ | DHCP<br>DHCP (Dynamic Host<br>Configuration Protocol) is a                                    |
| NAT               | IPv4 Config                            |                                                | network protocol used to<br>dynamically allocate network<br>parameters to IP phones.          |
| Advanced<br>Wi-Fi | DHCP     O     Static IP Address     O |                                                | Static IP Address<br>Specifies the network parameters<br>of IP phones manually.               |
| Diagnostics       | IP Address<br>Subnet Mask              |                                                | PPPOE<br>It allows users to share a<br>common DSL connection to the                           |
|                   | Default Gateway<br>Static DNS          | on ⊚off ⊘                                      | Internet.<br>IPv6 Support                                                                     |
|                   | Primary DNS<br>Secondary DNS           |                                                | IPv6 is developed to deal with<br>the long-anticipated problem of<br>IPv4 address exhaustion. |

### 4. Optimized the feature of Call Display.

**Description:** You can configure the phone whether to display contact avatar when it receives an incoming call, dials an outgoing call or engages in a call.

The parameters in the auto provision template are described as follows:

phone\_setting.contact\_photo\_display.enable =

**To configure Contact Photo Display Mode via web user interface:** Navigate to **Settings -> Call Display -> Contact Photo Display Mode** 

| Yealink   154s                                                                        | Status Account Network                                                                                            | Dsskey Features Setting                                | Log Out<br>English(English) V<br>Directory Security                                                                                                    |
|---------------------------------------------------------------------------------------|----------------------------------------------------------------------------------------------------|--------------------------------------------------------|----------------------------------------------------------------------------------------------------|
| Preference<br>Time&Date<br>Call Display<br>Upgrade<br>Auto Provision<br>Configuration | Call Disolav<br>Contact Photo Display Mode<br>Display Called Party Information<br>Call Information Display Method | Never<br>Adaptive<br>Disabled<br>Name+Number<br>Cancel | NOTE<br>Call Display<br>Display called party information<br>alignment to present<br>the callee and caller identity<br>when it receives an incoming<br>call.<br>Click here to get more<br>product documents. |

### 5. Optimized the display order of DSS keys.

**Description:** You can configure the order of BLF list DSS keys, Speed Dial (Favorite) keys and UC Favorite keys to be assigned automatically. Also, you can configure the display order of BLF List, UC Favorite, Favorite keys when two or more types appear simultaneously. The display order is: BLF List keys -> UC Favorite keys -> Favorite keys by default.

The parameters in the auto provision template are described as follows:

phone\_setting.favorite\_sequence\_type =
phone\_setting.uc\_favorite\_sequence\_type =
phone\_setting.keytype\_sequence =

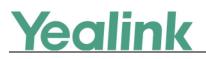

### 6. Optimized the feature of Label Alignment for Line/Ext Key Display.

**Description:** It allows you to configure the alignment mode of line key/ext key label. It is only applicable to T54S/T52S/T46G/T46S/T29G IP phones and EXP50 expansion modules connected to the SIP-T54S/T52S IP phones.

The parameters in the auto provision template are described as follows: phone\_setting.dsskey\_label.display\_method =

### 7. Optimized the feature of XML Browser.

**Description:** You can configure the IP address of the push XML server, the user name and the password for the IP phone to authenticate with the push XML server.

The parameters in the auto provision template are described as follows:

push\_xml.server = push\_xml.username = push\_xml.password =

### 8. Optimized the feature of Packets Capture.

**Description:** When capturing the packets via web user interface, you can use the Enhanced mode that directly saving the packets file to the local system while capturing.

### 9. Optimized the feature of Exporting the Log Files to a Local PC.

**Description:** You can export both boot.log and system.log via web user interface all at once.

To export the log files to a local PC via web user interface:

Navigate to Settings -> Configuration -> Local Log.

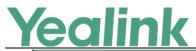

### YEALINK NETWORK TECHNOLOGY CO., LTD.

|                  |                                |                         |          | www.yealink.co                                                                                                    |
|------------------|--------------------------------|-------------------------|----------|----------------------------------------------------------------------------------------------------|
| ealink 154s      |                                |                         |          | English(English)                                                                                                    |
|                  | Status Account Network         | Dsskey Features         | Settings | Directory                                                                                                    |
| Preference       | Export or Import Configuration | No selected file Browse | 🕐        | NOTE                                                                                                    |
| Time&Date        |                                | Import Export           |          | Configuration                                                                                                    |
| Call Display     | Export CFG Configuration File  | Static Settings         | 0        | IP phones can provide feedba<br>in a variety of forms such as<br>files, packets, status indicato<br>and so on, which can help an<br>administrator more easily find |
| Upgrade          | Import CFG Configuration File  | No selected file Browse | 🕜        | the system problem and fix it                                                                                                    |
| Auto Provision   | Import CFG conliguration File  | Import Cancel           | ····     | Log Files     Capturing Packets     Configuration File                                                                                                    |
| Configuration    |                                |                         |          | (*.cfg/*.bin)                                                                                                    |
| Dial Plan        | Pcap Type                      | Enhanced V              |          | Click here to get more                                                                                                    |
| Voice            | Pcap Feature                   | Start Stop              |          | product documents.                                                                                                    |
| Ring             |                                |                         |          |                                                                                                    |
| Tones            | Local Log                      |                         |          |                                                                                                    |
| Softkey Layout   | Enable Local Log               | Enabled V               |          |                                                                                                    |
| TR069            | Local Log Level                | 6 🗸 🔇                   |          |                                                                                                    |
| Voice Monitorin- | Max Log File Size (256-2048KB) | 1024                    |          |                                                                                                    |
| Voice Monitoring | Export Local Log               | Export 🕜                |          |                                                                                                    |
| SIP              | Syslog                         |                         |          |                                                                                                    |

## 7. Configuration Parameters Enhancements

|                                   | Auto Provision Template Flies Change Log<br>Firmware Version: [x. 82.0.20]-[ x.83.0.10] |                                                                              |                                   |                  |        |                                                                                                    |                |  |  |  |
|-----------------------------------|-----------------------------------------------------------------------------------------|------------------------------------------------------------------------------|-----------------------------------|------------------|--------|----------------------------------------------------------------------------------------------------|----------------|--|--|--|
| Function                          | Version: [x. 82.0.20]-[ x.8<br>Provisioning syntax<br>Comparison                        |                                                                              | Permitte<br>d Value               | Default<br>Value | Action | Description                                                                                                    | File           |  |  |  |
| Central<br>Provisioni<br>ng       | x. 82.0.20                                                                              | x.83.0.10<br>static.auto_p<br>rovision.auth<br>entication.ex<br>pired_time = | 0, Integer<br>from 10 to<br>86400 | 7200             | Add    | It configures the timeout<br>interval (in seconds) to<br>prompt for user name and<br>password if the provisioning<br>server requires<br>authentication.                                                                 | common.<br>cfg |  |  |  |
| Broadsoft<br>Network<br>Directory |                                                                                         | bw.xsi.direct<br>ory.update.e<br>nable =                                     | 0 or 1                            | 1                | Add    | It enables or disables the IP<br>phone to automatically<br>download all contacts in the<br>BroadSoft Directory from<br>server.<br><b>Note</b> : It works only if<br>"bw.xsi.directory.enable" is<br>set to 1 (Enabled). | common.<br>cfg |  |  |  |
| Central<br>Provisioni<br>ng       |                                                                                         | static.auto_p<br>rovision.con<br>nect.keep_al                                | 0 or 1                            | 0                | Add    | It enables or disables the<br>TCP keep-alive for<br>downloading files via auto                                                                                                    | common.<br>cfg |  |  |  |

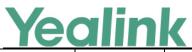

|                        |                                                                                                    |            | 1     |     | www.yealink.com                                                                                                    | 1              |
|------------------------|----------------------------------------------------------------------------------------------------|------------|-------|-----|----------------------------------------------------------------------------------------------------|----------------|
|                        | ive =                                                                                                    |            |       |     | provisioning.                                                                                                    |                |
| DHCP<br>Option<br>120  | sip.dhcp.opti<br>on120.mode<br>=                                                                                        | 0 or 1     | 0     | Add | It configures the mode for DHCP option 120.                                                                                                    | common.<br>cfg |
| Emergenc<br>y Dialplan | account.x.inv<br>ite_with_pa<br>ni_header.en<br>able =                                                                  | 0 or 1     | 0     | Add | It enables or disables the IP<br>phone to carry the PANI<br>header in the INVITE<br>request message.<br>The PANI header format is:<br>P-Access-Network-Info:IEEE-<br>802.3; eth-location=< <i>MAC</i><br><i>Address Of The Phone</i> >;<br>local-time-zone="0800"                                                                                                    | common.<br>cfg |
| DSS Keys               | expkey.type_<br>range.custo<br>m =<br>linekey.type_<br>range.custo<br>m =<br>programable<br>key.type_ran<br>ge.custom = | Blank or 0 | Blank | Add | It configures the available<br>Dsskey function types list for<br>selecting when configuring<br>DSS keys.<br>To add a function type,<br>specify Dsskey function<br>types ID start with or<br>without symbol "+". For<br>example, "+2,15,16,7,4" or<br>"2,15,16,7,4" means only<br>N/A, Forward, Line, BLF,<br>ReCall, Hold types are<br>available for selecting when<br>you configure DSS keys.<br>To remove a function type,<br>specify Dsskey function<br>types ID start with symbol<br>"-". For example, "-14, 5, 2"<br>means to remove<br>"Intercom", "DND",<br>"Forward", types from the<br>Dsskey function types list.<br>These Dsskey function types<br>are not available for<br>selecting when you<br>configure DSS keys.<br><b>Note:</b> Multiple Dsskey<br>function type IDs are<br>separated by commas. N/A | common.<br>cfg |

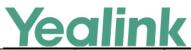

### YEALINK NETWORK TECHNOLOGY CO., LTD.

| Ye                   |                                                       | K                                                                            |       |     | DRK TECHNOLOGY CO., LTD.<br>www.yealink.com                                                                                                    |                |
|----------------------|-------------------------------------------------------|------------------------------------------------------------------------------|-------|-----|----------------------------------------------------------------------------------------------------|----------------|
|                      |                                                       |                                                                              |       |     | type is always reserves.                                                                                                    |                |
| Broadsoft<br>UC      | phone_setti<br>ng.uc_favorit<br>e_sequence<br>_type = | 0, 1, 2 or 3                                                                 | 0     | Add | It configures the order of UC<br>Favorite keys to be assigned<br>automatically.<br><b>Note:</b> It works only if<br>"phone_setting.dsskey_dire<br>ctory_auto.enable" is set to<br>1 (Enabled). To assign Ext<br>Key, make sure the<br>expansion module has been<br>connected to the phone in<br>advance. It is only applicable<br>to<br>T54S/T52S/T48S/T48G/T46S<br>/T46G/T29G IP phones.        | common.<br>cfg |
| Favorite<br>Contacts | phone_setti<br>ng.favorite_s<br>equence_typ<br>e =    | 0, 1, 2 or 3                                                                 | 0     | Add | It configures the order of<br>Speed Dial (Favorite) keys to<br>be assigned automatically.<br><b>Note:</b> It works only if<br>"local_contact.favorite.enab<br>le" is set to 1 (Enabled). To<br>assign Ext Key, make sure<br>the expansion module has<br>been connected to the<br>phone in advance. It is only<br>applicable to<br>T54S/T52S/T48S/T48G/T46S<br>/T46G/T29G/T27P/T27G IP<br>phones. | common.<br>cfg |
| Broadsoft<br>UC      | phone_setti<br>ng.keytype_s<br>equence =              | blf_list,<br>uc_favorit<br>e, favorite<br>or a<br>combinati<br>on of<br>them | Blank | Add | It configures the display<br>order of BLF List, UC<br>Favorite, Favorite keys when<br>two or more types appear<br>simultaneously.<br>If it is left blank, the display<br>order is: BLF List keys->UC<br>Favorite keys->Favorite keys.<br><b>Example A</b> :<br>phone_setting.keytype_seq<br>uence =<br>favorite,uc_favorite,blf_list<br>It means the display order                               | common.<br>cfg |

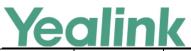

|                   |                               |            | 1     | r    | www.yealink.com                                                |         |
|-------------------|-------------------------------|------------|-------|------|----------------------------------------------------------------|---------|
|                   |                               |            |       |      | is: Favorite keys->UC<br>Favorite keys->BLF List keys.         |         |
|                   |                               |            |       |      | Example B:                                                     |         |
|                   |                               |            |       |      | <pre></pre>                                                    |         |
|                   |                               |            |       |      | uence = blf_list                                               |         |
|                   |                               |            |       |      | It means the BLF List keys                                     |         |
|                   |                               |            |       |      | have the highest priority.                                     |         |
|                   |                               |            |       |      | And other two keys' display order is: UC Favorite              |         |
|                   |                               |            |       |      | keys->Favorite keys (the                                       |         |
|                   |                               |            |       |      | default order).                                                |         |
|                   |                               |            |       |      | Note: If Auto Linekeys                                         |         |
|                   |                               |            |       |      | feature is enabled                                             |         |
|                   |                               |            |       |      | (features.auto_linekeys.ena                                    |         |
|                   |                               |            |       |      | ble = 1), the Line keys (the<br>line key type is configured as |         |
|                   |                               |            |       |      | Line) will be shown first.                                     |         |
|                   |                               |            |       |      | It configures the hoteling                                     |         |
| Broadsoft         | hoteling.aut                  |            |       |      | authentication mode.                                           | common. |
| Hoteling          | hentication_                  | 0 or 1     | 0     | Add  | Note: It works only if                                         | cfg     |
|                   | mode =                        |            |       |      | "account.X.hoteling.enable"<br>is set to 1 (Enabled).          |         |
|                   |                               |            |       |      |                                                                |         |
|                   | phone_setti                   |            |       |      | It enables or disables the IP phone to reserve the             |         |
| TLS               | ng.reserve_c                  | 0 or 1     | 0     | Add  | trusted and server                                             | common. |
|                   | erts_config.e<br>nable =      |            |       |      | certificates settings after it                                 | cfg     |
|                   |                               |            |       |      | is reset to factory defaults.                                  |         |
|                   |                               |            |       |      | It configures the IPv6                                         |         |
|                   |                               |            |       |      | custom DHCP option for                                         |         |
|                   |                               |            |       |      | requesting provisioning                                        |         |
| Phone             | static.auto_p<br>rovision.dhc | Integer    |       |      | server address.                                                |         |
| Provisioni        | p_option.list                 | from 135   | Blank | Add  | Multiple options are separated by commas.                      | common. |
| ng                | _user6_opti                   | to 65535,  |       |      | <b>Note:</b> It works only if the                              | cfg     |
|                   | ons =                         | except 143 |       |      | value of the parameter                                         |         |
|                   |                               |            |       |      | "static.auto_provision.dhcp_                                   |         |
|                   |                               |            |       |      | option.enable" is set to 1                                     |         |
|                   |                               |            |       |      | (On).                                                          |         |
| Phone             | phone_setti                   | 0 or 1     | 0     | ۸d-4 | It configures the alignment                                    | common. |
| Customiza<br>tion | ng.dsskey_la<br>bel.display_  | 0 or 1     | 0     | Add  | mode of line key/ext key label.                                | cfg     |
|                   | Schubpidy_                    |            |       |      |                                                                |         |

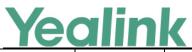

|                |                                                                 |                               |      |     | www.yealink.com                                                                                                    |                |
|----------------|-----------------------------------------------------------------|-------------------------------|------|-----|----------------------------------------------------------------------------------------------------|----------------|
|                | method =                                                        |                               |      |     | Note: It is only applicable to<br>T54S/T52S/T46G/T46S/T29<br>G IP phones and EXP50<br>expansion modules<br>connected to the<br>SIP-T54S/T52S IP phones. If<br>some ext keys already exists<br>before configuration, you<br>need to refresh the page<br>(press the page keys, or try<br>re-connecting the expansion<br>module) to make the change<br>take effect. |                |
| Directory      | phone_setti<br>ng.search.hi<br>ghlight_keyw<br>ords.enable<br>= | 0 or 1                        | 0    | Add | It enables or disables the IP<br>phone to highlight entered<br>keywords for contacts<br>searching.<br><b>Note</b> : It is only applicable to<br>T54S/T52S/T48G/T48S/T46<br>G/T46S/T29G IP phones.                                                                                                    | common.<br>cfg |
| XML<br>Browser | push_xml.ph<br>onebook.sea<br>rch.delay =                       | Integer<br>from 0 to<br>10000 | 1000 | Add | It configures the time (in<br>milliseconds) to wait for the<br>phone to send the entered<br>search criteria to XML<br>phonebook server if user<br>does not press OK to<br>confirm.<br>If it is set to 0, the IP phone<br>immediately sends the<br>entered search criteria to<br>server.                                                                          | common.<br>cfg |
| XML<br>Browser | features.xml<br>_browser.loa<br>ding_tip.dela<br>y =            | Integer<br>from 0 to<br>50000 | 100  | Add | It configures the time (in<br>milliseconds) to wait for the<br>IP phone to display the<br>loading tip.<br>If the phone doesn't finish<br>loading an XML page within<br>the specified time, "Loading,<br>please wait" tip appears on<br>the LCD screen.<br>If it is set to 0, the loading<br>tip feature is disabled.                                             | common.<br>cfg |

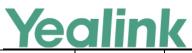

|                             |                                                            |        |       |     | www.yealink.com                                                                                                    |                |
|-----------------------------|------------------------------------------------------------|--------|-------|-----|----------------------------------------------------------------------------------------------------|----------------|
|                             |                                                            |        |       |     | <b>Note</b> : It is not applicable to<br>ImageScreen Object and<br>ImageMenu Object.                                                                                                    |                |
| Broadsoft<br>Call<br>Center | features.ho<br>mescreen_s<br>oftkey.acd.e<br>nable =       | 0 or 1 | 1     | Add | It enables or disables the IP<br>phone to display the ACD<br>soft keys such as <b>Login</b> on<br>the idle screen.<br><b>Note</b> : It works only if the<br>value of parameter<br>"account.X.acd.enable" is<br>set to 1 (Enabled).                                                                                                    | common.<br>cfg |
| Broadsoft<br>Hoteling       | features.ho<br>mescreen_s<br>oftkey.hoteli<br>ng.enable =  | 0 or 1 | 1     | Add | It enables or disables the IP<br>phone to display the<br>hoteling soft keys such as<br><b>GuestIn</b> on the idle screen.<br><b>Note</b> : It works only if<br>"account.X.hoteling.enable"<br>is set to 1 (Enabled).                                                                                                    | common.<br>cfg |
| Softkey<br>Layout           | phone_setti<br>ng.custom_s<br>oftkey.apply<br>_to_states = | String | Blank | Add | It configures the desired call<br>state to apply the custom<br>softkey layout.<br>If it is left blank, the custom<br>softkey layout will apply to<br>all call states on the IP<br>phone. Multiple call states<br>are separated by commas.<br><b>Example A:</b><br>phone_setting.custom_softk<br>ey.apply_to_states =<br>DialingEmpty,DialTransEmpt<br>y,DialConferenceEmpty<br>It means that DialingEmpty,<br>DialTransEmpty and<br>DialConferenceEmpty call<br>states will use the custom<br>softkey layout.<br><b>Example B:</b><br>phone_setting.custom_softk<br>ey.apply_to_states =<br>-Dialing,-DialTrans,-DialConf<br>erence,+OnTalk,-Conference | common.<br>cfg |

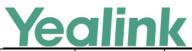

|                  |                                                       |        | 1     |     | www.yealink.com                                                                                                    | n – – – – – – – – – – – – – – – – – – – |
|------------------|-------------------------------------------------------|--------|-------|-----|----------------------------------------------------------------------------------------------------|-----------------------------------------|
|                  |                                                       |        |       |     | dNewCallIn<br>It means that Dialing call<br>state will not use the<br>custom softkey layout.<br>The symbol processing rules<br>of the string in Example B:<br>1) Remove the space(s);<br>2) Identify the first<br>symbol (minus sign), and<br>then remove it;<br>3) Add the commas<br>around the string;<br>After<br>processing: <u>,Dialing,-DialTra</u><br><u>ns,-DialConference,+OnTalk,</u><br><u>-ConferencedNewCallIn,</u><br>4) Ignore the state with<br>the "+" or "-" symbol.<br>Note: It works only if<br>"phone_setting.custom_soft<br>key_enable" is set to 1<br>(Enabled). |                                         |
| Call<br>Settings | features.stati<br>on_name.scr<br>olling_displa<br>y = | 0 or 1 | 1     | Add | It enables or disables the IP<br>phone to scroll the string<br>display on the top-left<br>corner of the LCD screen.                                                                                                    | common.<br>cfg                          |
| Call<br>Settings | features.stati<br>on_name.val<br>ue =                 | String | Blank | Add | It configures the text of<br>station name to be<br>displayed on the top-left<br>corner of the LCD screen.<br>If it is left blank, the label of<br>the default account will be<br>displayed.<br><b>Note</b> : The text displayed<br>might be truncated if the<br>value of the parameter<br>"features.station_name.scro<br>lling_display" is set to 0<br>(Disabled).                                                                                                    | common.<br>cfg                          |
| Bluetooth        | static.blueto oth.function.                           | 0 or 1 | 1     | Add | It enables or disables the Bluetooth feature.                                                                                                    | common.<br>cfg                          |

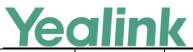

|                                   |                                                    |        | · |     | www.yealink.com                                                                                                    |                |
|-----------------------------------|----------------------------------------------------|--------|---|-----|----------------------------------------------------------------------------------------------------|----------------|
|                                   | enable =                                           |        |   |     | Note: It is only applicable to<br>T54S/T52S/T48G/T48S/T46<br>G/T46S/T42S/T41S/T29G/T2<br>7G IP phones.                                                                                            |                |
| Wi-Fi                             | static.wifi.fu<br>nction.enabl<br>e =              | 0 or 1 | 1 | Add | It enables or disables the<br>Wi-Fi feature.<br>Note: It is only applicable to<br>T54S/T52S/T48G/T48S/T46<br>G/T46S/T42S/T41S/T29G/T2<br>7G IP phones.                                            | common.<br>cfg |
| USB Port<br>Lock                  | static.usb.po<br>wer.enable =                      | 0 or 1 | 1 | Add | It enables or disables the<br>USB port.<br>Note: It is only applicable to<br>T27G/T29G/T41S/T42S/T46<br>G/T46S/T48G/T48S/T52S/T5<br>4S IP phones.                                                 | common.<br>cfg |
| Loopback<br>Call                  | sip.loopback.<br>auto_answer<br>.mode =            | 0 or 1 | 1 | Add | It enables or disables the IP<br>phone to automatically<br>answer the incoming<br>loopback call.                                                                                                  | common.<br>cfg |
| Loopback<br>Call                  | sip.loopback.<br>enable =                          | 0 or 1 | 0 | Add | It configures the loopback<br>role for the phone.<br><b>Note</b> : After receiving the<br>loopback call, the mute<br>feature will be automatically<br>activated on the phone.                     | common.<br>cfg |
| Broadsoft<br>Network<br>Directory | bw.xsi.call_lo<br>g.delete.ena<br>ble =            | 0 or 1 | 0 | Add | It enables or disables the<br>deletion of the BroadSoft<br>Call Log on the phone.<br><b>Note:</b> It works only if<br>"bw.xsi.call_log.enable" is<br>set to 1 (Enabled).                          | common.<br>cfg |
| Call Log                          | features.calll<br>og_detailed_<br>information<br>= | 0 or 1 | 1 | Add | It enables or disables the IP<br>phone to save what<br>happened to the call in the<br>call log lists.<br><b>Note</b> : It works only if<br>"features.save_call_history"<br>is set to 1 (Enabled). | common.<br>cfg |
| Favorite                          | local_contac                                       | 0 or 1 | 0 | Add | It enables or disables the                                                                                                    | common.        |

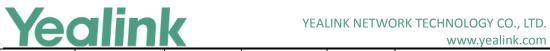

## www.vealink.com

|                      |                                                          |                              |    |     | www.yealink.com                                                                                                    |                |
|----------------------|----------------------------------------------------------|------------------------------|----|-----|----------------------------------------------------------------------------------------------------|----------------|
| Contacts             | t.favorite.en<br>able =                                  |                              |    |     | Favorites feature.                                                                                                    | cfg            |
| Favorite<br>Contacts | local.dsskey_<br>type_config.<br>mode =                  | 0 or 1                       | 0  | Add | It configures which screen to<br>enter by long pressing the<br>line key or ext key .<br>Note: It works only if<br>"local_contact.favorite.enab<br>le" is set to 1 (Enabled). It is<br>not applicable to T19(P) E2<br>IP phones.                                                                                                    | common.<br>cfg |
| Phone<br>Network     | static.networ<br>k.preference<br>=                       | 0 or 1                       | 0  | Add | It configures a preferred<br>network.<br><b>Note:</b> It works only if<br>"static.network.ip_address_<br>mode" is set to 2 (IPv4 &<br>IPv6).                                                                                                    | common.<br>cfg |
| Wi-Fi                | static.networ<br>k.redundanc<br>y.failback.tim<br>eout = | Integer<br>from 0 to<br>1440 | 55 | Add | It configures the time to<br>wait (minutes) for the IP<br>phone to switch between<br>the wireless and wired<br>networks.<br>If it is set to 0, the phone<br>will not switch to another<br>network as long as the<br>current network is available.<br>If it is set to other values,<br>the phone will keep using<br>the current network for the<br>specified time after the<br>preferentially used network<br>becomes available. If the<br>preferentially used network<br>is still available after the<br>specified time, the phone<br>performs a network switch<br>while the phone is not in<br>use (for example, during the<br>upgrade/auto<br>provisioning/call process).<br>Note: It works only if<br>"static .network.redundancy<br>.mode" is set to 1 or 2. It is | common.<br>cfg |

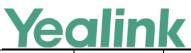

|                        |                                            |                            |   |     | www.yealink.com                                                                                                    |                |
|------------------------|--------------------------------------------|----------------------------|---|-----|----------------------------------------------------------------------------------------------------|----------------|
|                        |                                            |                            |   |     | only applicable to<br>T54S/T52S/T48G/T48S/T46<br>G/T46S/T42S/T41S/T29G/T2<br>7G IP phones.                                                                                                    |                |
| Wi-Fi                  | static.networ<br>k.redundanc<br>y.mode =   | 0, 1 or 2                  | 0 | Add | It configures the network<br>mode to be used.<br><b>Note</b> : It is only applicable to<br>T54S/T52S/T48G/T48S/T46<br>G/T46S/T42S/T41S/T29G/T2<br>7G IP phones.                                                                                                    | common.<br>cfg |
| Emergenc<br>y Dialplan | bw.emergen<br>cy_calling.en<br>able =      | 0 or 1                     | 0 | Add | It enables or disables<br>BroadWorks Emergency<br>Calling feature.                                                                                                    | common.<br>cfg |
| Audio<br>Features      | voice.headse<br>t.autoreset_<br>spk_vol =  | Integer<br>from 0 to<br>15 | 0 | Add | It configures the headset's<br>volume level during a call.<br>If it is set to 0, the volume<br>level persists and stays at<br>the same level between<br>calls.<br>If it is set to other values,<br>the volume automatically<br>resets to the specified level<br>after each call. | common.<br>cfg |
| Audio<br>Features      | voice.handse<br>t.autoreset_<br>spk_vol =  | Integer<br>from 0 to<br>15 | 0 | Add | It configures the handset's<br>volume level during a call.<br>If it is set to 0, the volume<br>level persists and stays at<br>the same level between<br>calls.<br>If it is set to other values,<br>the volume automatically<br>resets to the specified level<br>after each call. | common.<br>cfg |
| Audio<br>Features      | voice.handfr<br>ee.autoreset<br>_spk_vol = | Integer<br>from 0 to<br>15 | 0 | Add | It configures the speaker's<br>volume level during a call.<br>If it is set to 0, the volume<br>level persists and stays at<br>the same level between<br>calls.<br>If it is set to other values,<br>the volume automatically                                                      | common.<br>cfg |

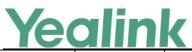

### YEALINK NETWORK TECHNOLOGY CO., LTD.

| Y                | eain                                                     | K                                  | TEA                                                                  |     | DRK TECHNOLOGY CO., LTD.<br>www.yealink.com                                                                                                    |                |
|------------------|----------------------------------------------------------|------------------------------------|----------------------------------------------------------------------|-----|----------------------------------------------------------------------------------------------------|----------------|
|                  |                                                          |                                    |                                                                      |     | resets to the specified level after each call.                                                                                                    |                |
| DND              | features.kee<br>p_dnd.enabl<br>e =                       | 0 or 1                             | 1                                                                    | Add | It enables or disables the<br>keep DND feature after you<br>activate DND during the call.<br><b>Note</b> : To activate DND<br>during the call, you need to<br>configure a DND DSS key in<br>advance.                                                                                       | common.<br>cfg |
| Input<br>Method  | phone_setti<br>ng.virtual_ke<br>yboard.enabl<br>e =      | 0 or 1                             | 1                                                                    | Add | It enables or disables the IP<br>phone to use onscreen<br>keyboard.<br><b>Note</b> : It is only applicable to<br>T48G/S IP phones.                                                                                                    | common.<br>cfg |
| Dial Plan        | dialplan.digit<br>map.apply_t<br>o.prefix_key<br>=       | 0 or 1                             | 1                                                                    | Add | It enables or disables the<br>specified prefix number to<br>match the predefined string<br>of the digit map after<br>pressing a prefix DSS key.<br><b>Note:</b> It works only if<br>"dialplan.digitmap.enable"<br>or<br>"account.X.dialplan.digitma<br>p.enable" is set to 1<br>(Enabled). | common.<br>cfg |
| Headset<br>Prior | features.hea<br>dset.ctrl_call<br>.enable =              | 0 or 1                             | 0                                                                    | Add | It enables or disables the IP<br>phone to access the Dialing<br>screen by pressing the<br>HEADSET key when the<br>phone is idle.                                                                                                    | common.<br>cfg |
| Call<br>Forward  | features.for<br>ward.no_ans<br>wer.show_ri<br>ng_times = | String<br>within 512<br>characters | 0,1,2,3,4,5,6<br>,7,8,9,10,11,<br>12,13,14,15,<br>16,17,18,19,<br>20 | Add | It configures the permitted<br>values of the ring times (N)<br>to wait before forwarding<br>incoming calls.<br>Example:<br>features.forward.no_answer<br>.show_ring_times =<br>0,2,3,4,5,6,7,8,9,10,11,12,13<br>,14,15,16,17,18,19<br>Note: It works only if<br>"forward.no_answer.enable  | common.<br>cfg |

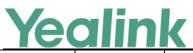

| 1                                 |                                                        |                                             |       |     | www.yealink.com                                                                                                    |                |
|-----------------------------------|--------------------------------------------------------|---------------------------------------------|-------|-----|----------------------------------------------------------------------------------------------------|----------------|
|                                   |                                                        |                                             |       |     | " or<br>"account.X.timeout_fwd.en<br>able" is set to 1 (Enabled).                                                                                                    |                |
| Broadsoft<br>Network<br>Directory | bw.xsi.call_lo<br>g.multiple_a<br>ccounts.ena<br>ble = | 0 or 1                                      | 0     | Add | It enables or disables the<br>line selection when<br>accessing the BroadSoft Call<br>Log.<br>Note: It works only if<br>"bw.xsi.call_log.enable" is<br>set to 1 (Enabled). It is not<br>applicable to T19(P) E2 IP<br>phones.                                                                                                    | common.<br>cfg |
| XML<br>Browser                    | features.xml<br>_browser.pw<br>d =                     | String<br>within 15<br>characters           | Blank | Add | It configures the<br>authentication password for<br>XML request.                                                                                                    | common.<br>cfg |
| XML<br>Browser                    | features.xml<br>_browser.us<br>er_name =               | String<br>within 15<br>characters           | Blank | Add | It configures the<br>authentication user name<br>for XML request.                                                                                                    | common.<br>cfg |
| Call<br>Forward                   | phone_setti<br>ng.ring_dura<br>tion =                  | Integer<br>greater<br>than or<br>equal to 0 | 6     | Add | It configures the interval (in<br>seconds) of the ring for no<br>answer forward feature.<br><b>Example:</b><br>phone_setting.ring_duration<br>= 4<br>features.forward.no_answer<br>.show_ring_times =<br>0,2,3,4,5,6,7,8,9,10,11,12,13<br>,14,15,16,17,18,19<br>The permitted values of<br><b>After Ring Time</b> displayed<br>on web interface at path<br><b>Features-&gt;Forward&amp;DND</b><br>are:<br>0,8,12,16,20,24,28,32,36,40,<br>44,48,52,56,60,64,68,72,76.<br><b>Note:</b> It works only if<br>"forward.no_answer.enable<br>" or<br>"account.X.timeout_fwd.en<br>able" is set to 1 (Enabled). | common.<br>cfg |
| XML                               | push_xml.pa                                            | String                                      | Blank | Add | It configures the password                                                                                                    | common.        |

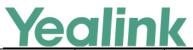

|                  |                                                     |                               |       |     | www.yealink.com                                                                                                    | 1              |
|------------------|-----------------------------------------------------|-------------------------------|-------|-----|----------------------------------------------------------------------------------------------------|----------------|
| Browser          | ssword =                                            | within 15<br>characters       |       |     | for the IP phone to<br>authenticate with the push<br>XML server.<br>Leave it blank if no<br>authentication is required.                                                                                                | cfg            |
| XML<br>Browser   | push_xml.us<br>ername =                             | String                        | Blank | Add | It configures the user name<br>for the IP phone to<br>authenticate with the push<br>XML server.<br>Leave it blank if no<br>authentication is required.                                                                 | common.<br>cfg |
| Loopback<br>Call | sip.pkt_loop<br>back_encaps<br>ulated_paylo<br>ad = | Integer<br>greater<br>than 98 | 112   | Add | It configures the value of<br>dynamic payload for<br>encapsulated RTP.<br><b>Note</b> : It works only if the<br>value of the parameter<br>"sip.pkt_loopback_mode" is<br>set to 1 (encapsulated<br>packet loopback).    | common.<br>cfg |
| Loopback<br>Call | sip.pkt_loop<br>back_directe<br>d_payload =         | Integer<br>greater<br>than 98 | 113   | Add | It configures the value of<br>dynamic payload for the<br>direct loopback RTP.<br><b>Note</b> : It works only if the<br>value of the parameter<br>"sip.pkt_loopback_mode" is<br>set to 2 (directed packet<br>loopback). | common.<br>cfg |
| Loopback<br>Call | sip.pkt_loop<br>back_mode<br>=                      | 1, 2 or 3                     | 3     | Add | It configures the<br>encapsulation mode of<br>incoming RTP packet.<br><b>Note</b> : It works only if the<br>value of the parameter<br>"sip.loopback_type" is set to<br>2 (rtp-pkt-loopback).                           | common.<br>cfg |
| Broadsoft<br>SCA | account.X.sh<br>are_line.barg<br>e_in.enable<br>=   | 0 or 1                        | 1     | Add | It enables or disables the<br>users to interrupt/barge into<br>an active call on shared line.<br><b>Note:</b> It is not applicable to<br>T19(P) E2 IP phones.                                                          | common.<br>cfg |
| Security         | static.securit                                      | 0, 1 or 2                     | 0     | Add | It configures the default                                                                                                    | common.        |

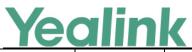

|      | <br>                                   |        | 1 |     | www.ycumik.com                                                                                                    |                            |
|------|----------------------------------------|--------|---|-----|----------------------------------------------------------------------------------------------------|----------------------------|
|      | y.default_acc<br>ess_level =           |        |   |     | access level to access the phone user interface.                                                                                                    | cfg                        |
|      |                                        |        |   |     | <b>Note</b> : It works only if<br>"static.security.var_enable"<br>is set to 1 (Enabled).                                                                                                    |                            |
| Boot | specific_mo<br>del.excluded<br>_mode = | 0 or 1 | 0 | Add | Enables or disables the<br>exclude mode. The exclude<br>mode applies to the<br>configuration files specified<br>in the boot file.<br>Note: Exclude mode can<br>only be used in boot files. If<br>a boot file is used but the<br>value of the parameter<br>"specific_model.excluded_<br>mode" is not configured, the<br>exclude mode is disabled by<br>default. | y000000<br>000000.b<br>oot |